## Calibration procedures for I/M-7018Z, I/M-7019R

- 1) The module should be switched to DCON protocol.
	- a. Ensure module is connected on INIT mode. Power OFF module, switch to INIT setting, and power ON module:

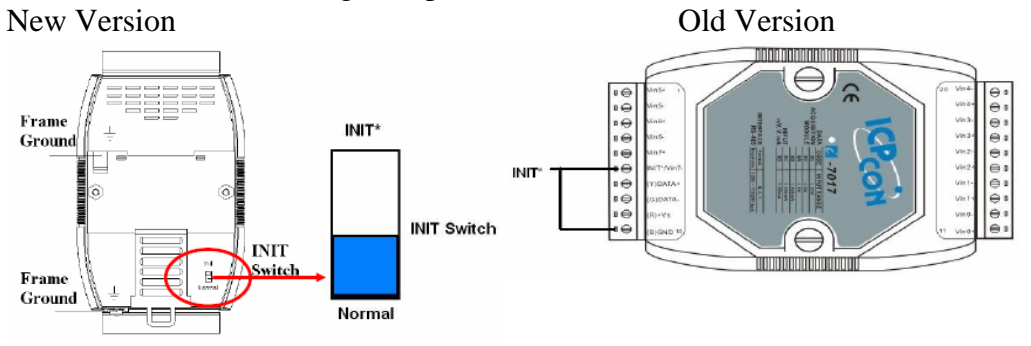

- b. INIT mode is only to change baud rate and checksum settings on the module if desired. (Default Baud rate is 9600, Checksum disabled).
- c. Power OFF module, change back to Normal mode, and power ON module again.
- 2) Use DCON Utility to set DCON Protocol, and send commands to module.

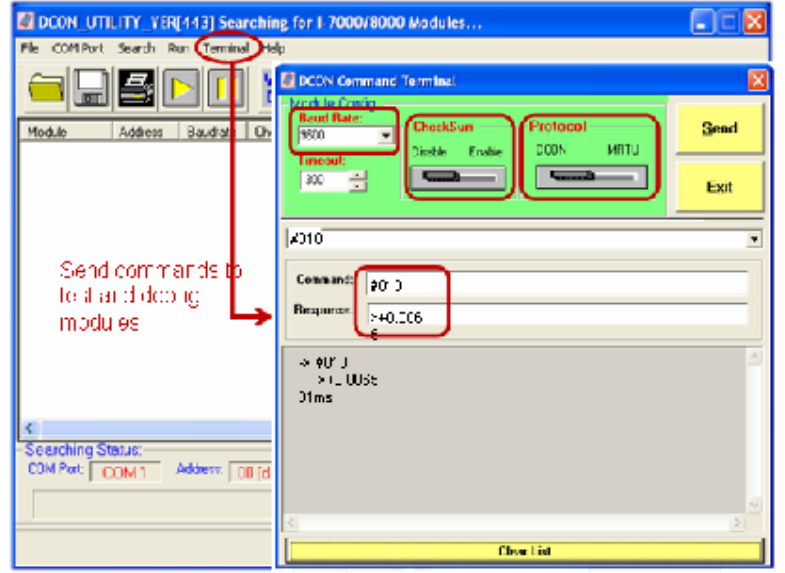

- 3) Please ensure that the module has been powered on and warmed up for at least 30 minutes.
- 4) Set the type code to calibrate for each channel by sending command \$AA7CiRrr:
	- \$ = Delimiter Character
	- $AA = Address$  of the module in HEX format (00 to FF)
	- $7 =$  Command to set channel range code
	- $Ci = i$  specifies the input channel (0 to 7)
	- $Rrr = rr$  represents the type code to be set for the channel

For example: \$017C0R01, sets module with address 01, channel 0, to type code 01 +/- 50mV. (See Section 1.11 of Manual for Configuration Tables)

## ICP DAS USA, INC.

- 5) The following steps must be performed 3 times for each channel, to ensure accurate calibration procedure. Each channel is independent and can be set to different types of inputs.
	- 1. Enable calibration per channel:

Send command ~AAEV:

 $\sim$  = Delimiter character

- $AA = Address$  of the module in HEX format (00 to FF)
- $E =$  Command to enable/disable calibration
- $V = 1$ : enable calibration

0: disable calibration

For example: ~01E1, sets module with address 01, to enable calibration.

- 2. Apply zero calibration voltage. ( 0 mV for type 01).
- 3. Send zero calibration command Send command \$AA0Ci:
	- $\text{\$}$  = Delimiter character
	- $AA = Address$  of the module in HEX format (00 to FF)
	- $0 =$  Command for the zero calibration
	- $Ci = i$  specifies the input channel (0 to 7)

For example: \$010C0, sets module with address 01, channel 0, to accept 0 mV calibration.

Response should be: !AA, or !01 for module address 01. \*\* Please note this command takes 16 seconds. Do not disconnect zero calibration voltage input during this time. \*\*

- 4. Apply span calibration voltage. (50mV for type 01).
- 5. Send span calibration command Send command \$AA1Ci:
	- $\text{S}$  = Delimiter character
	- $AA = Address$  of the module in HEX format (00 to FF)
	- $1 =$  Command for the span calibration
	- $Ci = i$  specifies the input channel (0 to 7)

For example: \$011C0, sets module with address 01, channel 0, to accept 50 mV calibration.

Response should be: !AA, or !01 for module address 01. \*\* Please note this command takes 16 seconds. Do not disconnect zero calibration voltage input during this time. \*\*

- 6. Repeat steps 1 through 5, *3 times* for each independent channel.
- 6) Calibration is complete once each channel has received 3 measurements of zero voltage and 3 measurements of span voltage. Set module back to ModBus protocol.